# **Roles**

- [Introduction](#page-0-0)
- [How Does it Work?](#page-0-1)
- [Creating a Role Entry](#page-0-2)
- [View Role Details](#page-1-0)
- [Database Schema](#page-1-1)
- [API / Web Access](#page-1-2)
- [Default Items](#page-1-3)

## <span id="page-0-0"></span>Introduction

The "Roles" endpoint allows you to manage the set of permissions(Create, Read, Update, Delete) that are granted to the users and are applied to each endpoint.

# <span id="page-0-1"></span>How Does it Work?

The primary method for authorization (what a user can do) is now based on the users' Roles. Roles are defined as admin, org\_admin, reporter, and user by default. Each role has a set of permissions (Create, Read, Update, Delete) for each endpoint. Standard roles as shipped should cover 99.9% of usecases. The ability to define additional roles and edit existing roles is enabled in Open-AudIT Enterprise.

# <span id="page-0-2"></span>Creating a Role Entry

Join Paul McClendon, an Opmantek Support Engineer, as he demonstrates how to create different roles in Open-AudIT.

A roles entry can be created using the web interface if the current user logged in has a defined role that contains the user::create permission. Go to menu: Manage -> Roles -> Create Roles. Also can be created from the Roles View, using the "+" button.

To add a new user to Open-AudIT you have to provide the details of that person, assign the organization, select the relevant Roles (multiple roles can be selected), select if the user is active or not, etc. In addition, you must grant permission to that user to access one or more organizations. It is important to notice that selecting a parent organization will automatically provide access to its children.

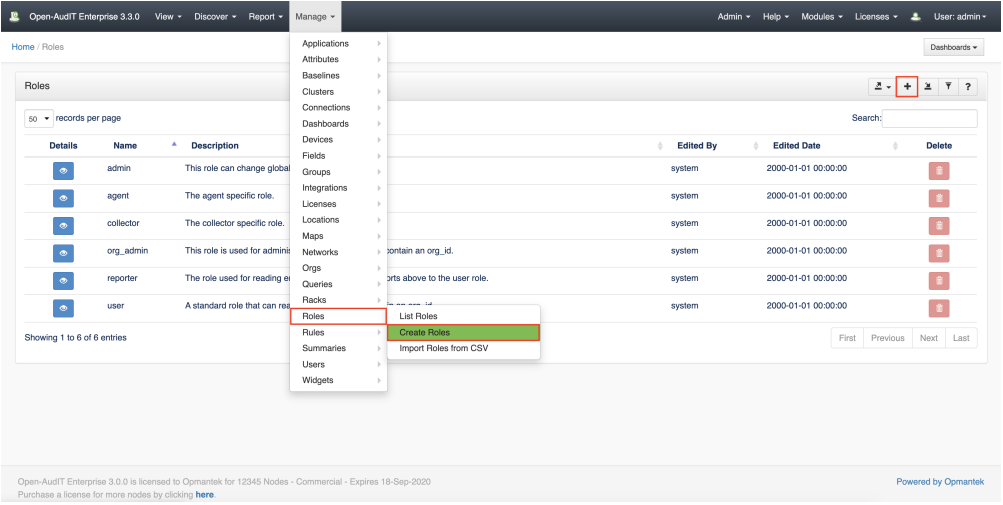

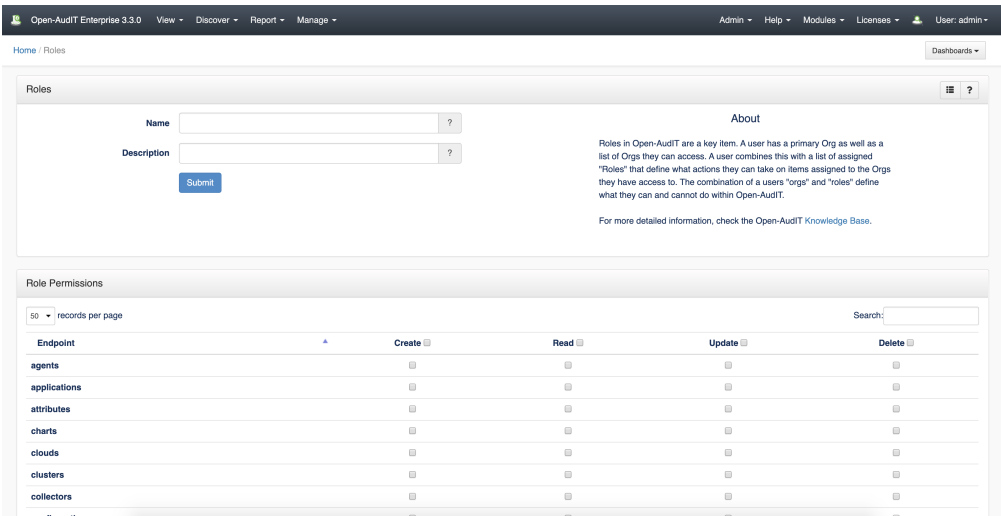

# <span id="page-1-0"></span>View Role Details

Go to menu: Manage-> Roles -> List Roles.

You will see a list of roles. You can view a role by clicking on the blue view icon. You can also edit or delete roles (except standard roles).

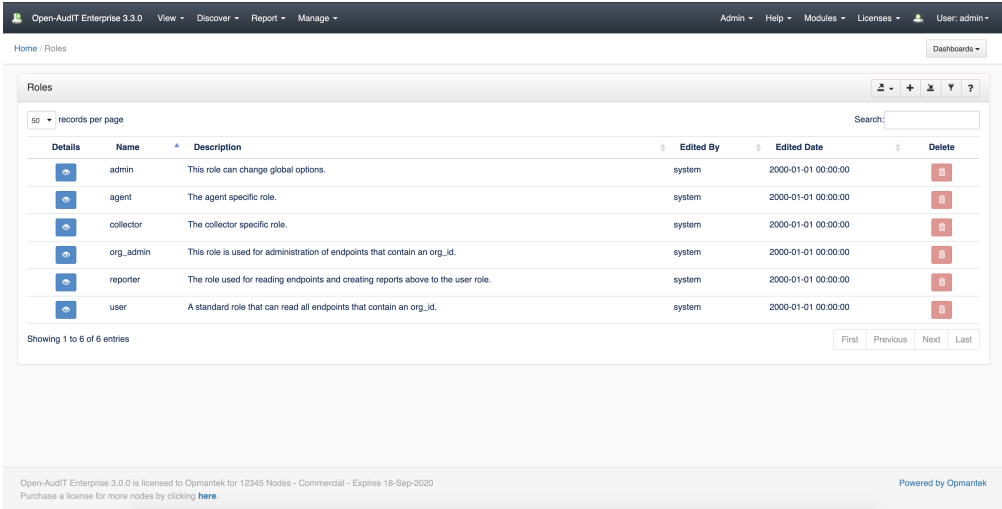

## <span id="page-1-1"></span>Database Schema

The database schema can be found in the application is the user has database::read permission by going to menu: Admin -> Database -> List Tables, then clicking on the details button for the table.

#### <span id="page-1-2"></span>API / Web Access

You can access the collection using the normal Open-AudIT JSON based API. Just like any other collection. Please see [The Open-AudIT API](https://community.opmantek.com/display/OA/The+Open-AudIT+API) documentation for further details.

### <span id="page-1-3"></span>Default Items

Shipped are a set of default items. These can be found by going to menu: Help Defaults Roles.